# How to Use HFL

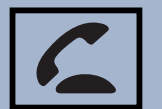

**Pick-Up button:** Go directly to the Phone screen, or answer an incoming call.

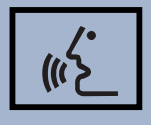

**Talk button:** Use to call speed dial entries with stored voice tags.

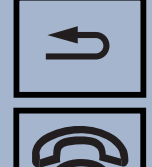

**Back button:** Cancel a selection.

**Hang-Up button:** End a call.

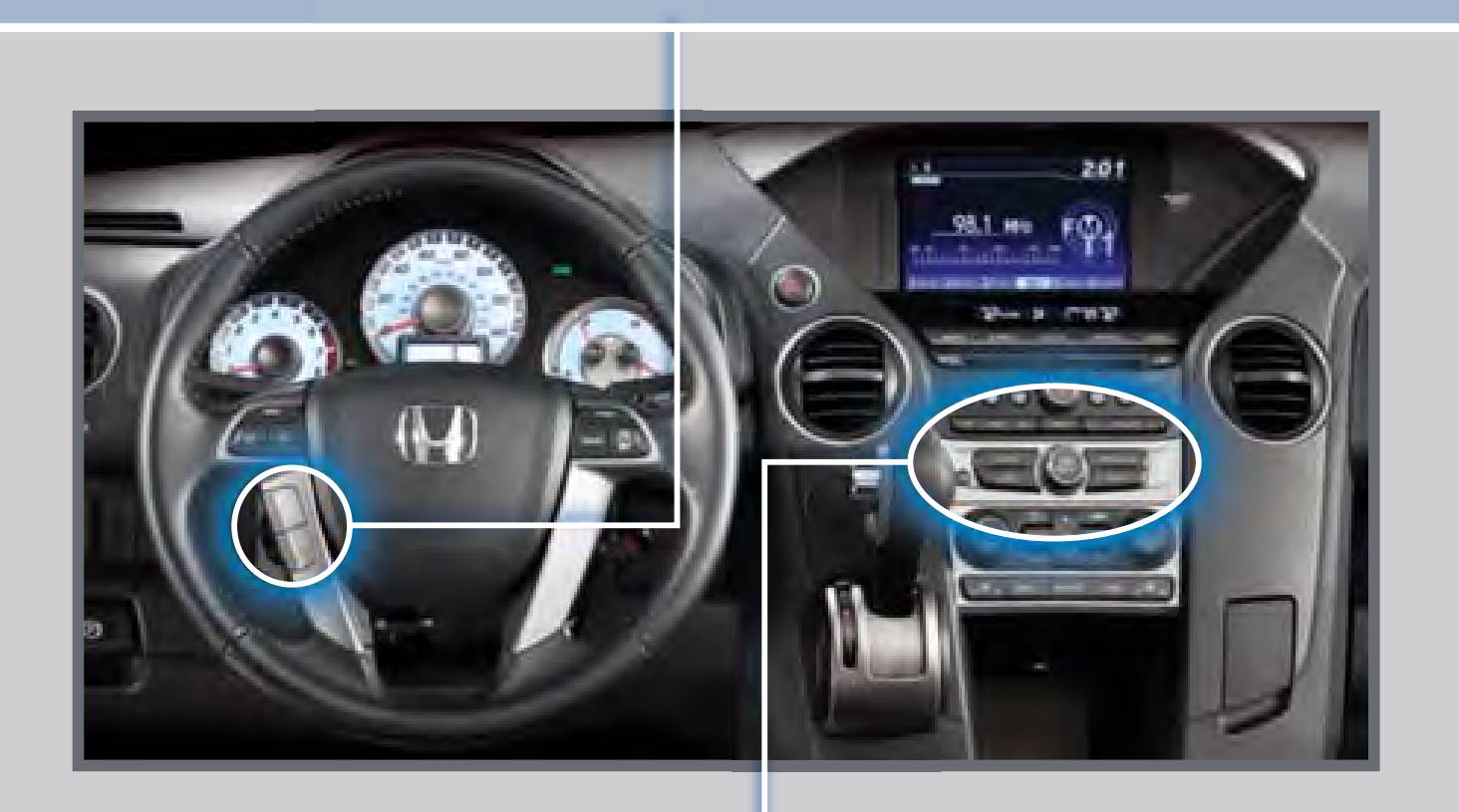

# BLUETOOTH<sup>®</sup> HANDSFREELINK<sup>®</sup> (HFL)

 Make and receive phone calls through your vehicle's audio system. Visit *[handsfreelink.honda.com](http://automobiles.honda.com/handsfreelink/find-a-phone.aspx)* to check if this feature is compatible with your phone.

Use these buttons to navigate through the HFL menus.

**Return button:** Press to cancel an operation or return to the previous screen.

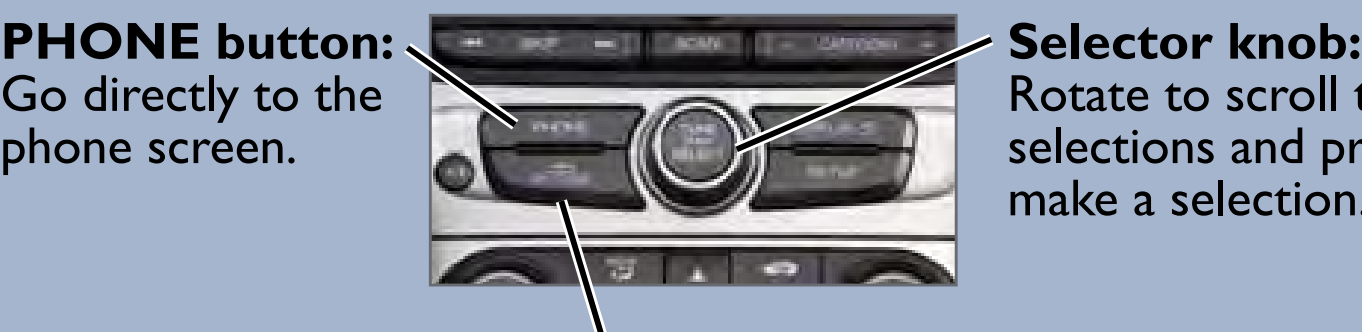

Rotate to scroll through selections and press to make a selection.

Go directly to the phone screen.

#### Use the selector knob to make and enter selections.

- 1. Press PHONE to go to the Phone screen. A prompt appears. Select Yes.
- 2. Make sure your phone is in discovery mode, and select Continue.
- 3. HFL searches for your phone. Select it when it appears on the list.

*If your phone does not appear:* Select "Phone Not Found?" and search for HandsFreeLink from your phone. Connect to HFL.

4. HFL gives you a four-digit code. Enter it on your phone when prompted. Select OK to complete.

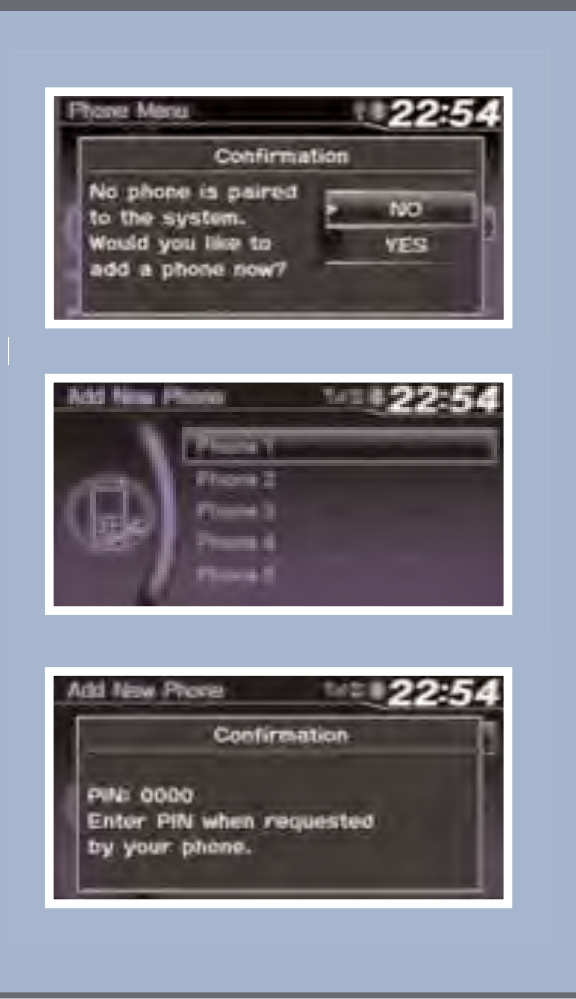

Use this pairing method when no phone has ever been paired to the system. You can pair your compatible phone only when the vehicle is stopped.

Use this pairing method when a phone has already been paired to the system, or when you want to pair an additional phone.

#### Use the selector knob to make and enter selections.

Press the  $\boxed{\subseteq}$  (Pick-Up) button to accept the call.

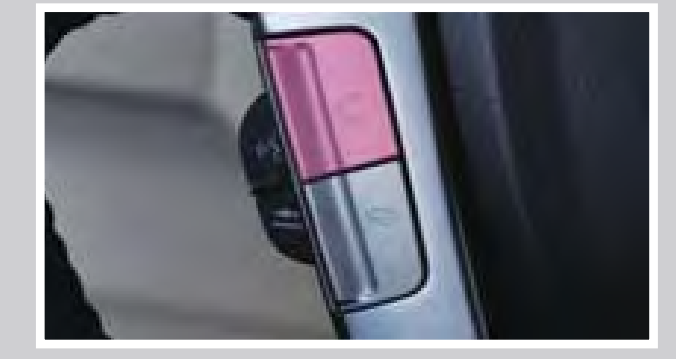

Press the **8** (Hang-Up) button to end or decline the call.

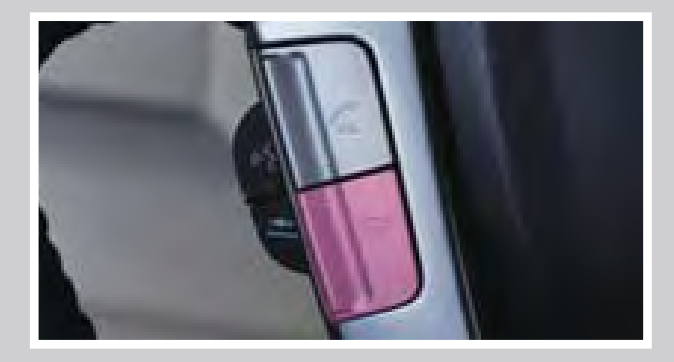

- 1. Press PHONE to go to the Phone screen. If a prompt appeears asking to connect to a phone, select No.
- 2. Select Phone Setup.
- 3. Select Connection.
- 4. Select Add a New Phone.
- 5. Select an empty location for the phone.
- 6. Make sure your phone is in discovery mode, and select Continue.
- 7. HFL searches for your phone. Select it when it appears on the list.

*If your phone does not appear:* Select "Phone Not Found?" and search for HandsFreeLink from your phone. Connect to HFL.

8. HFL gives you a four-digit code. Enter it on **EXAMPLE 20 Syour phone when prompted. Select OK to** complete.

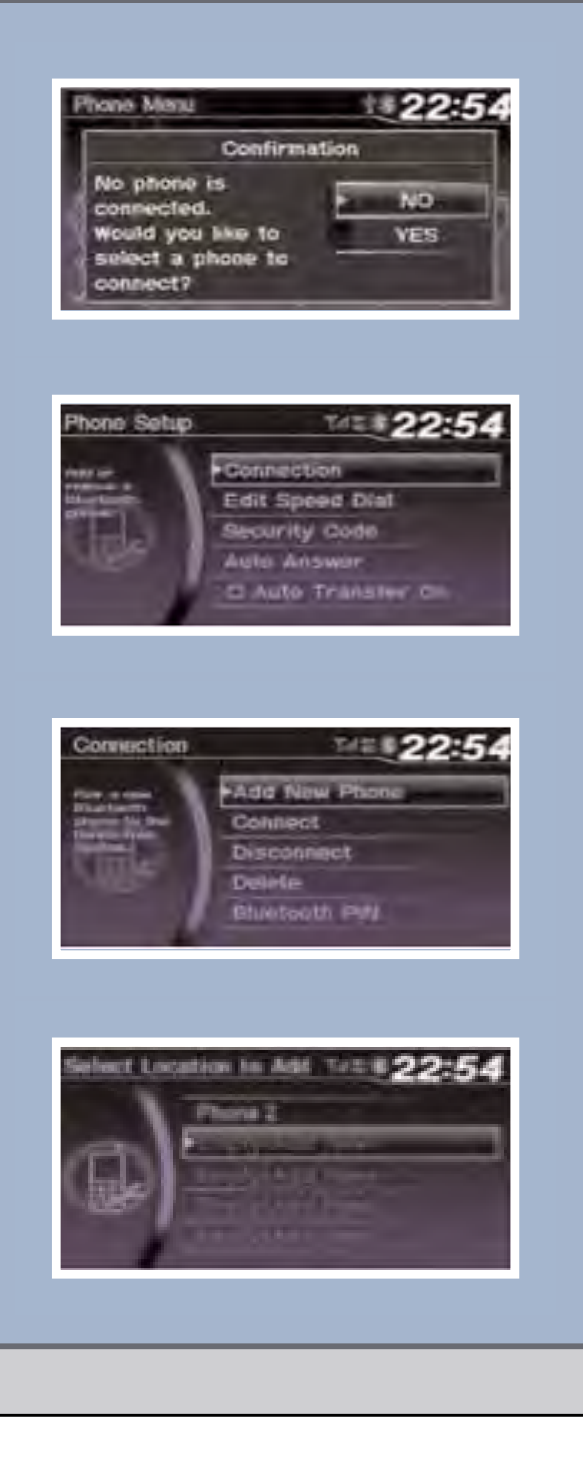

### Dialing a Number

Use the selector knob to make and enter selections. 1. Press PHONE to go to the Phone Manual Dial - 22:54 screen. 0987654321  $1234567890#11+$ 2. Select Dial. 3. Enter the phone number. Select the green phone icon to call.

Use the selector knob to make and enter selections.

## Using Speed Dial

Up to 15 numbers can be stored with voice tags.

When a voice tag is stored for a speed dial entry, you can make a call using voice commands. Press the  $\left[\begin{matrix} \& \\ \end{matrix}\right]$  Talk button and follow the prompts. See your Owner's Manual for instructions on storing voice tags.

- 1. Press PHONE to go to the Phone screen.
- 2. Select Speed Dial.
- 3. Scroll through the list to find the name you want to call. Press ENTER to begin the call.

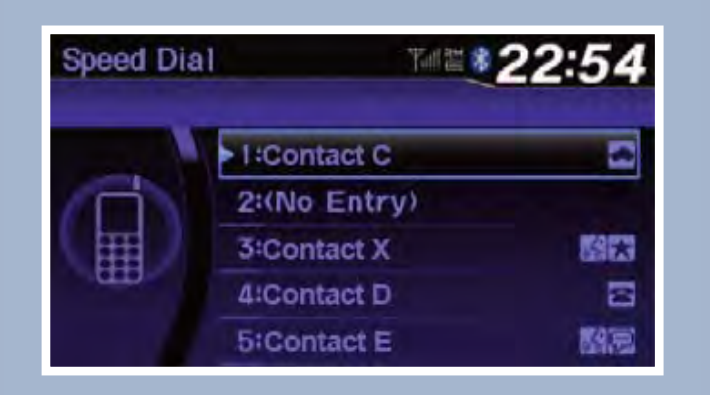

## Receiving a Call

A notification is heard and the following screen appears:

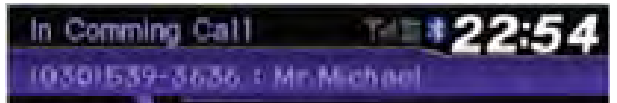

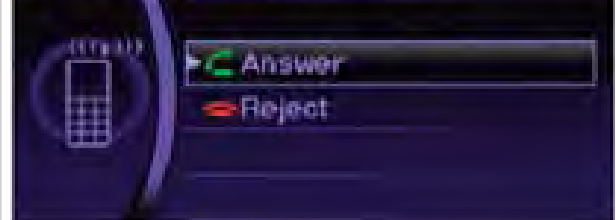

Use the selector knob to make and enter selections.

#### Using the Phonebook

When your phone is paired, its entire phonebook is automatically imported to the system.

- 1. Press PHONE to go to the Phone screen.
- 2. Select Phonebook.
- 3. Scroll through the list to find the name you want to call. Press ENTER to begin the call.

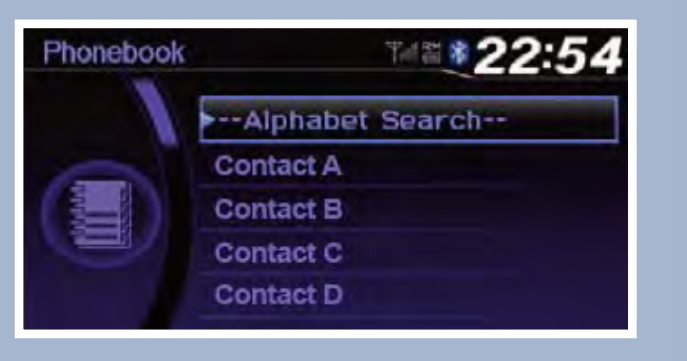

#### Driver Distraction

To reduce the potential for driver distraction, certain functions may be inoperable or grayed out while the vehicle is moving. You may have to use voice commands, stop or pull over to perform the function.

The chart below shows a list of some operations that are restricted while the vehicle is moving.

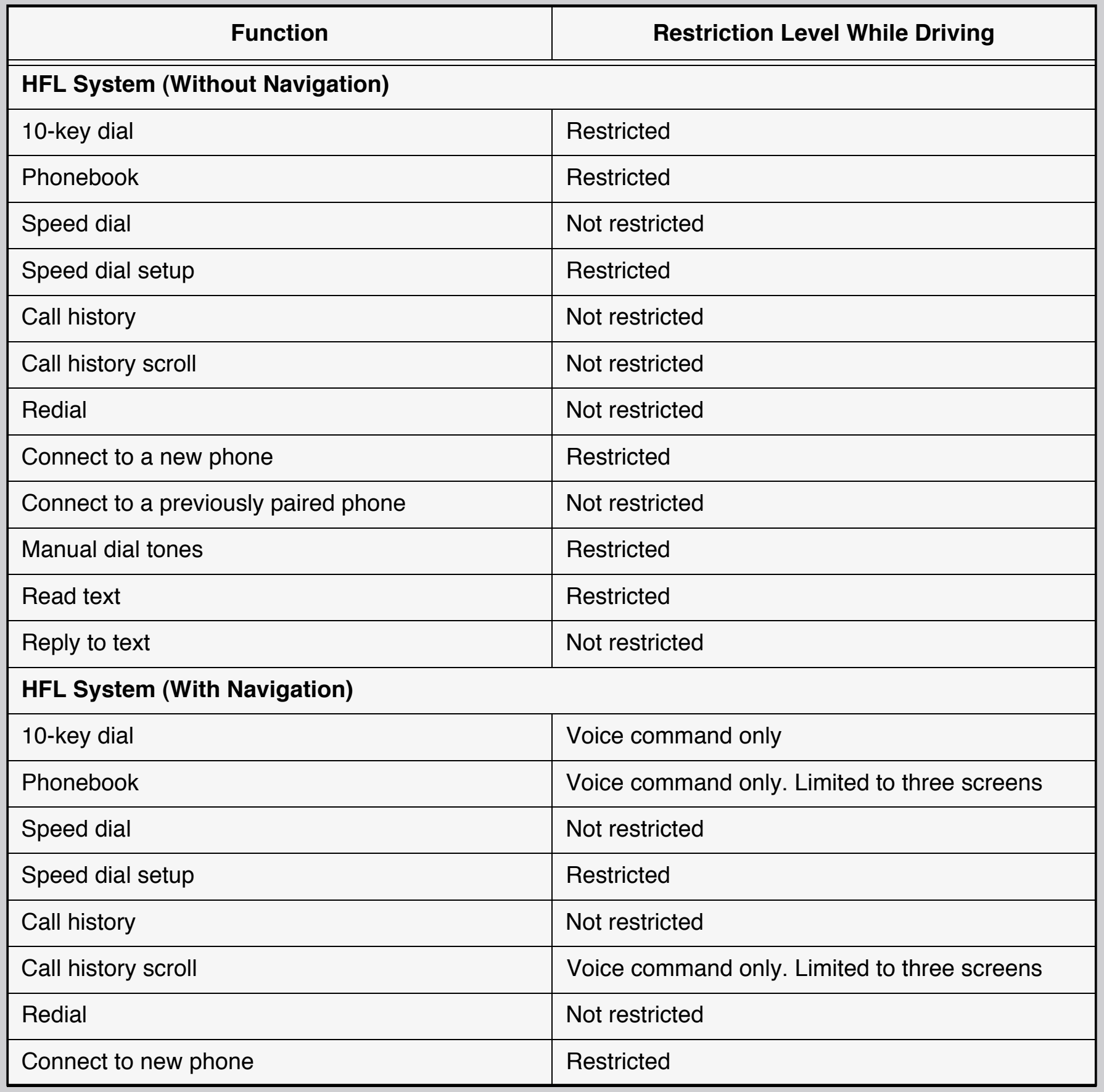